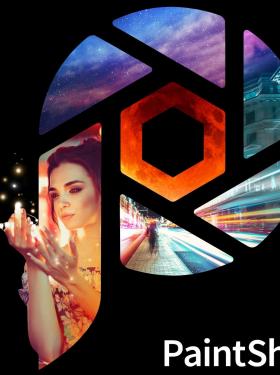

# PaintShop<sup>®</sup> Pro 2020

**REVIEWER'S GUIDE** 

# Introducing PaintShop Pro 2020

Experience a photo editor developed by like-minded users and trusted by professional photographers.

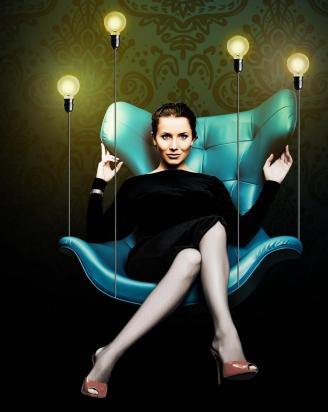

## **PaintShop Pro customer profiles**

#### Photographers and photo editors

First and foremost, PaintShop Pro is designed from the ground up for photo enthusiasts. Whether they're just starting out as hobbyists with their first DSLR, experienced photo enthusiasts, or prosumers, they need tools that help them achieve their creative vision. PaintShop Pro provides the comprehensive ability to edit, make quick adjustments and manage an entire photo collection within one product.

#### Graphic designers and creative consumers

PaintShop Pro's layers, vector tools, and painting and drawing tools are ideal for many graphic designers — whether at home or at work. Graphic designers use PaintShop Pro to make a variety of compositions, including scrapbook content, posters, web graphics and more. Creative consumers produce content to share with friends and family. They want a photo editor that's easy to use and gives them access to a wide range of features and effects.

#### **Business and education users**

For businesses of all sizes, PaintShop Pro is enormously valuable at work for everything from creating graphics for presentations, to using screenshot and annotation tools to communicate with clarity. Volume licensing, network deployability and quantity discounts make PaintShop Pro an excellent choice for business and education settings.

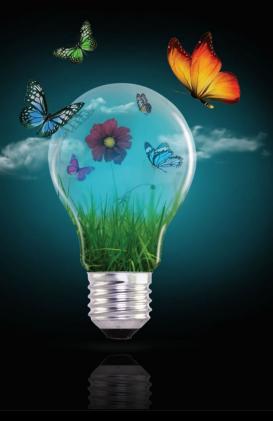

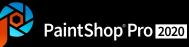

# What's included

#### Application

- . Corel PaintShop Pro 2020 (32-bit and 64-bit versions Pic-to-Painting plugin (64-bit)
- . Online Help, Learning Center palette, PDF User Guide
- . Guided Tour, a step-by-step virtual tour of the interface and new features
- In-product link directly to video and written tutorials in the Discovery Center
- . Getting Started windows provide an overview of some tools and features
- PDF Scripting Guide, PDF Content Guide, and PDF Keyboard. Shortcuts available for download

#### **Minimum System Requirements**

For complete system requirements visit <u>www.paintshoppro.com</u>

- . Windows 10, Windows 8/8.1, Windows 7 (Pic-to-Painting™ requires Windows 10)
- . Intel Core i-series or AMD Phenom II and above
- . 4GB of RAM; 3GB of available hard-disk space
- . 1366 x 768 resolution with 16-bit color display
- . DirectX 9 or higher compatible video adapter
- . Internet Explorer version 10 or higher
- . Internet connection for online features

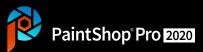

## **Format support**

#### **Import Formats Supported**

AI, BMP, CAL, CALS, CGM, CLP, CUR, CUT, DCX, DIB, EMF, EPS, GIF, HDP, IFF, IMG, J2C, J2K, JIF, JP2, JPC, JPE, JPEG, JPG, JPS, JPX, MAC, MPO, MRW, MSP, PBM, PCD\*, PCT, PCX, PDF, PGM, PIC, PICT, PNG, PNS, PPM, PS, PSD, PSP (PSP image files), RAS, RAW, RIF, RLE, SCT, SVG, SVGZ, TGA, TIF, UFO, WBM, WBMP, WDP, WEBP, WMF, WPG\*\*

RAW file support for over 650 camera models, including the following file extensions: 3FR, ARW, CR2, CRW, DCR, DNG, K25, KDC, NEF, NRW, ORF, PEF, RAF, RW2, SR2, SRF, X3F (Visit full model list)

#### **Export Formats Supported**

BMP, CAL, CALS, CLP, CUT, DCX, DIB, EMF, EPS, AI, PS, GIF, HDP, WDP, IFF, IMG, JP2, J2C, J2K, JPC, JPX, JPG, JIF, JPE, JPEG, MAC, MSP, PBM, PCX, PGM, PIC, PPM, PNG, PSD, PSP (PSPIMAGE FILES), RAS, RAW, RIF, RIFF, RLE, SCT, CT, JPS, PNS, TGA, TIF, TIFF, WBMP, WBM, WEBP, WMF

#### **Brush Formats**

- PaintShop Pro Brush (.pspbrush)
- Adobe Photoshop Brush (.abr)
- Jasc Brush (.jbr)

#### **Version information**

The PaintShop Pro 2020 family of software includes two versions:

- Corel® PaintShop® Pro 2020
- Corel® PaintShop® Pro 2020 Ultimate

For information about what is included in PaintShop Pro 2020 Ultimate, see "The Ultimate Bonus Collection". To compare features available in Corel PaintShop Pro and Corel PaintShop Pro Ultimate, see the comparison matrix. Product specifications are subject to change without notice or obligation. For more details, visit: *www.paintshoppro.com*.

\* Supported on 32-bit installation only

<sup>\*\*</sup> WPG (WordPerfect Vector only) is only supported on 64-bit installation; WordPerfect Bitmap is supported on 64-bit installations

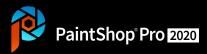

## What's New?

Progressive new technology

Accelerated tools and power

Adaptable and intuitive

- **NEW** Touch-Ready Photography Workspace
- NEW SmartClone
- **NEW** Refine Brush
- **NEW** Creative Content

- **ENHANCED** Text tool overhaul
  - Rendering
  - Editing
  - Inputting
  - Wrap
- **NEW** Improvements based on direct user feedback
- FASTER Pic-to-Painting

- **NEW** Copy and Paste Layer Styles
- **ENHANCED** Depth of Field precision
- Latest stylus and graphics tablet support
- **NEW** RAW camera support

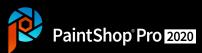

# **Progressive and innovative**

#### **Photography Workspace**

Highly simplified workspace that allows you to focus exclusively on quick photo edits.

Equipped with all the essential tools you need, the new Photography Workspace provides a simple, yet sleek and intuitive interface.

Built for touch-friendly Ultra HD and 4K to help you work more efficiently.

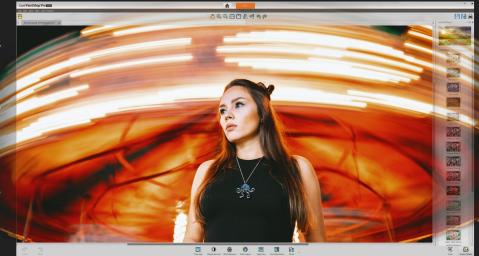

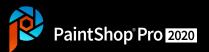

# Give it a try

#### Exploring the Photography workspace:

- . Upon launching the **Photography** workspace, select the built-in learning file called **Lighten Shadows**.
- Adjust the Fill Light and Clarity sliders to brighten the image to your preference.
- . Select **Preview on image** to view your edits instantaneously.
- . Click **OK** and continue editing and experimenting.

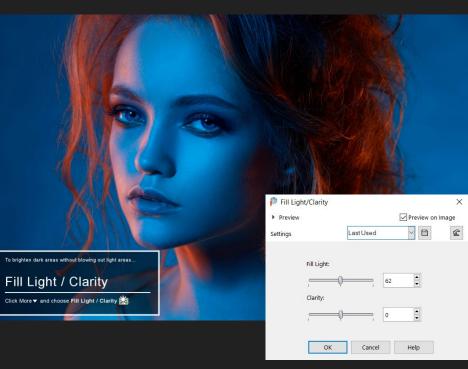

Adjust Fill Light and Clarity with interactive sliders

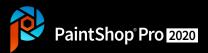

## **Progressive and innovative**

#### **SmartClone**

SmartClone is a content-aware cloning tool that lets you blend a source selection into a new background. Like the Clone Brush, SmartClone can be used for retouching or covering an unwanted area, and to create unique composites and textured effects.

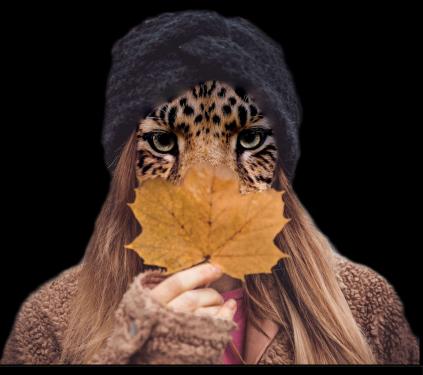

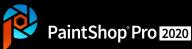

# Give it a try

#### Working with SmartClone:

- . In the Tools toolbar, choose the SmartClone tool (in the Clone Brush flyout).
- . To select a source from the current image, on the Tool Options palette, choose a **Selection type: Ellipse, Rectangle, or Freehand**. Drag around the area that you want to select as a source. If the image has more than one layer, click the name of the layer on the **Layers** palette before you define the source area.
- . On the Tool Options palette, choose a Mode: Original, Blend, or Black and White.
- . In the document window, click to apply the SmartClone source to an open image (raster). You can undo and redo to experiment with different blend modes.

#### To save a source selection to the SmartClone library:

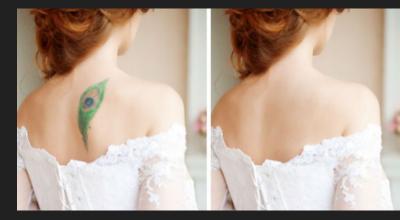

Remove and retouch with SmartClone in Original mode.

- . In the Tools toolbar, choose the **SmartClone** tool (in the Clone Brush flyout).
- . On the Tool Options palette, choose a Selection type: Ellipse, Rectangle, or Freehand.
- . Drag around the area that you want to select as a source.
- . On the Tool Options palette, click the SmartClone drop-list, and click the Create SmartClone image from selection button.
- . In the Create SmartClone dialog box, type a name in the Name box, fill in any optional fields, and click OK. The source selection is saved as an image in the SmartClone library.
- . You can adjust the **Size** and **Rotation** of SmartClone library images before you apply them.

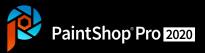

## **Progressive and innovative**

#### **Refine Brush**

The Refine Brush feature lets you fine-tune the edges of a selection to pick up details like hair or fur that are notoriously difficult to select. The Refine Brush window includes a brush tool as well as sliders, for more global adjustments.

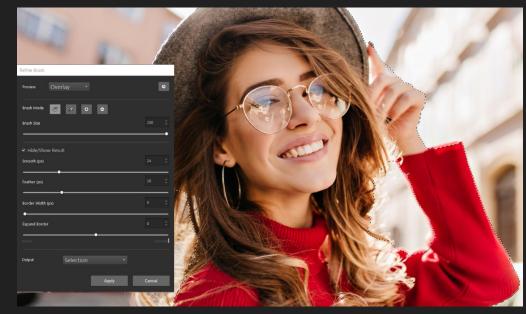

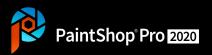

# Give it a try

#### Fine-tune a selection with the Refine Brush:

- . On the Tools toolbar, choose any of the selection tools and create a selection.
- . On the Tool Options palette, click the Refine Brush button.
- . In the Refine Brush window, choose Overlay from the Preview drop-list.
- . Ensure the **Brush Mode** is set to **Refine**, and adjust the **Brush Size** slider so that you can easily follow the edge of the selection.
- . In the document window, drag the brush over the details that you want to include in the selection.
- . In the Preview drop-list, choose a background that helps you evaluate the results.
- . If required, you can change the **Brush Mode** to soften the edge (Feather), add areas to the selection (Add), or remove areas from the selection (Remove).
- . When you are satisfied with the selection, choose one of the following options from the Output drop-list:
  - . Selection selection displays on the image; no additional layers
  - . Mask the selection displays on a transparent background; no additional layers
  - . New Layer the selection displays on a new layer with a transparent background; the original image appears on a separate layer
  - . New Mask Layer a mask group is created with three layers: a layer with the selection (transparent background), a mask layer (alpha), and the original image layer
  - Click Apply.

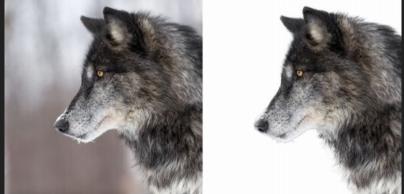

The wolf selection on the right was created with the Smart Selection Brush, then fine-tuned with Refine Brush. Previewing the selection with the White background helps reveal the edge details.

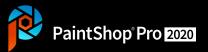

## **Progressive and innovative**

#### **Creative content**

At the very core of PaintShop Pro is creativity. Which is why we've added;

**NEW** Brushes

**NEW** Color palettes **N** 

**NEW** Gradients **NEW** Patterns

**NEW** Picture tubes

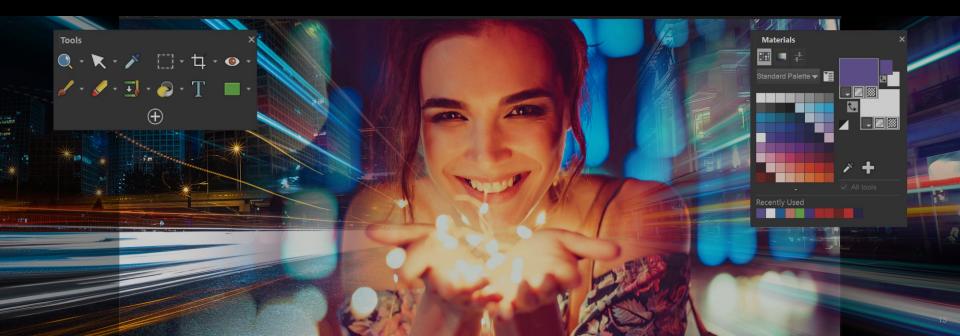

# Accelerated tools and power

#### **Text overhaul**

Experience impressive enhancements to both speed and responsiveness.

- Editing over 30% faster editing including formatting and attributes, alignment and deleting text. Now quick edits, such as changing the font size, type, kerning, leading, or tracking are done immediately.
- Rendering as much as 3000% speed increase inputting high word count text excerpts.
- Wrap making your graphic design projects easier, faster and more fun to create. Whether you're working with Text on a path or within a shape, you'll notice the power of the speed improvements.

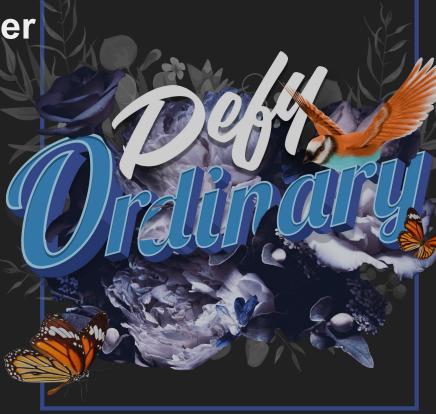

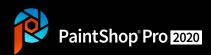

## Adaptable and intuitive

#### **Copy and paste Layer styles**

Work with more momentum and ease with the ability to replicate style settings from one layer to another.

With one simple click, you can easily copy and paste the details you previously had to manually input.

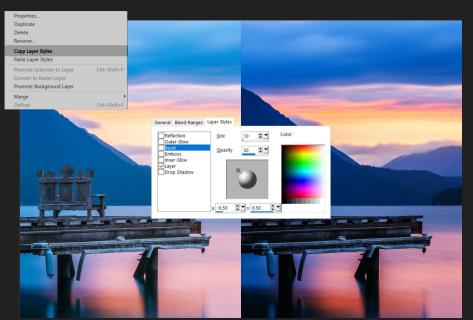

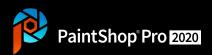

## Adaptable and intuitive

#### **Enhanced Depth of Field precision**

Experience an amazing increase in precision while using Depth of Field with a 5x5 selection grid from the Crop toolbar. Adjust the Blur and Size sliders to create more artistic effects.

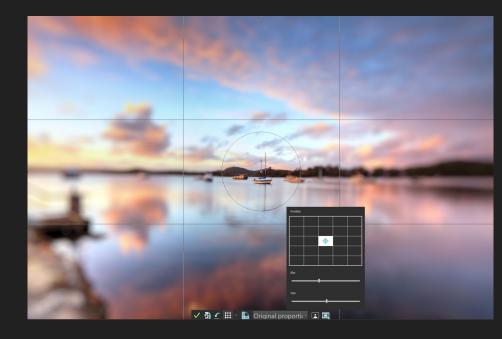

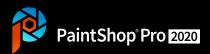

# Adaptable and intuitive

# Improvements based on direct user feedback

The most commonly used tools in PaintShop Pro were thoroughly analyzed and improved to provide you with the most seamless experience yet.

Influenced by direct user feedback, try out numerous improvements to PaintShop Pro's performance, stability and features guaranteed to impress.

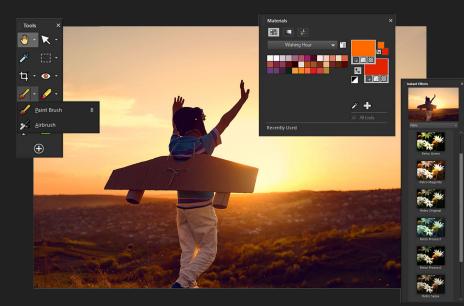

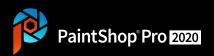

## PaintShop Pro 2020

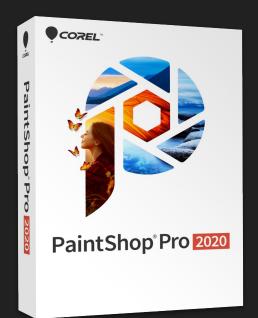

# Powerful photo editing and graphic design software

- Expansive collection of professional photo editing tools
- Creative graphic design features
- · Affordable
- Subscription-free
- Packed with user-requested enhancements

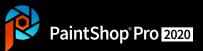

## PaintShop Pro 2020 Ultimate

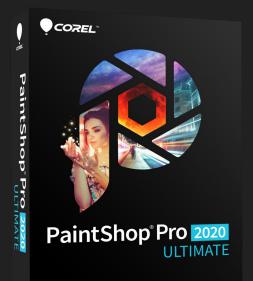

The ultimate editing toolset. PaintShop Pro 2020 + a bonus collection of premium software including:

Get all the power of PaintShop Pro, plus an exclusive bonus pack of premium software, including GRFX Studio, Parallels Toolbox, PhotoMirage Express, Painter Essentials 6, AfterShot 3 and a separate creative collection of brushes, textures, and backgrounds.

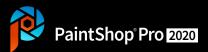

## The Ultimate bonus collection (Only in Ultimate)

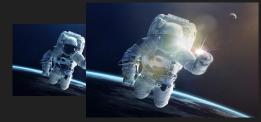

**NEW GRFX Studio:** Hundreds of popular photo effects to quickly and easily create amazing artwork

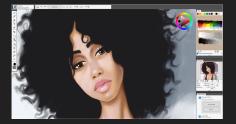

Painter<sup>®</sup> Essentials<sup>™</sup> 6: Learn to paint, draw and sketch in a welcoming digital environment

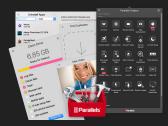

**NEW Parallels® Toolbox:** Over 30 utility and efficiency tools that replace the need for multiple apps on your computer

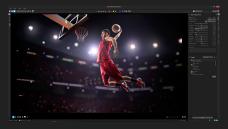

Corel AfterShot<sup>™</sup> 3: Learn professional RAW photo editing the easy way

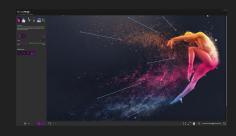

PhotoMirage<sup>™</sup> Express: Effortlessly transform any image into a mesmerizing animation

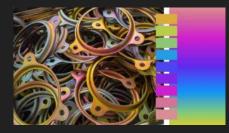

Creative Collection: Create with dozens of brushes, textures and backgrounds

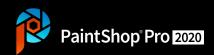

# **Media contact**

### Marise Varanda | Public Relations Manager, Corel Corporation marise.varanda@corel.com

© 2019 Corel Corporation. Corel, the Corel logo, the Corel balloon logo, PaintShop, AfterShot, Essentials, Painter, PhotoMirage and Pic-to-Painting are trademarks or registered trademarks of Corel Corporation and/or its subsidiaries in Canada, the United States and/or in other countries. Parallels is a trademark or registered trademark of Parallels International GmbH in Canada, the United States and/or in other countries. All other names and any registered or unregistered trademarks mentioned are used for identification purposes only and remain the exclusive property of their respective owners. Patents: www.corel.com/patent